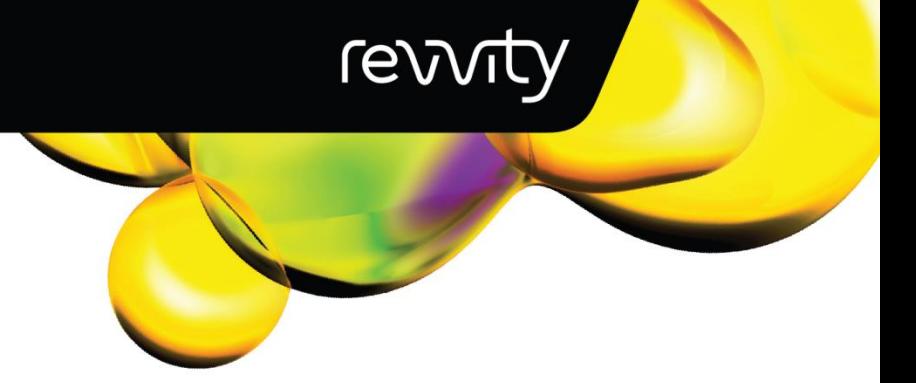

# NEXTFLEX®16S V4 Amplicon-Seq Kit 2.0

## (Compatible with Illumina® platforms)

KIT CONTAINS : 12, 48 or 96 BARCODES | 24, 96, or 192 RXNS

USER MANUAL FOR : #NOVA-4203-02 and -02S #NOVA-4203-03 and -03S #NOVA-4203-04 and-04S #NOVA-4203-05 and-05S #NOVA-4203-06 and-06S #NOVA-4203-07 and-07S \*Part numbers ending with S are paired with analysis provided by CosmosID-Hub®. Please refer to Appendix B for more information

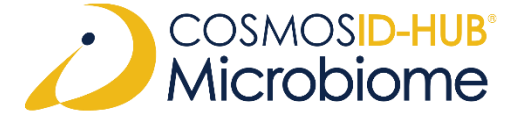

## **NEXTFLEX® 16S V4 Amplicon-Seq Kit 2.0**

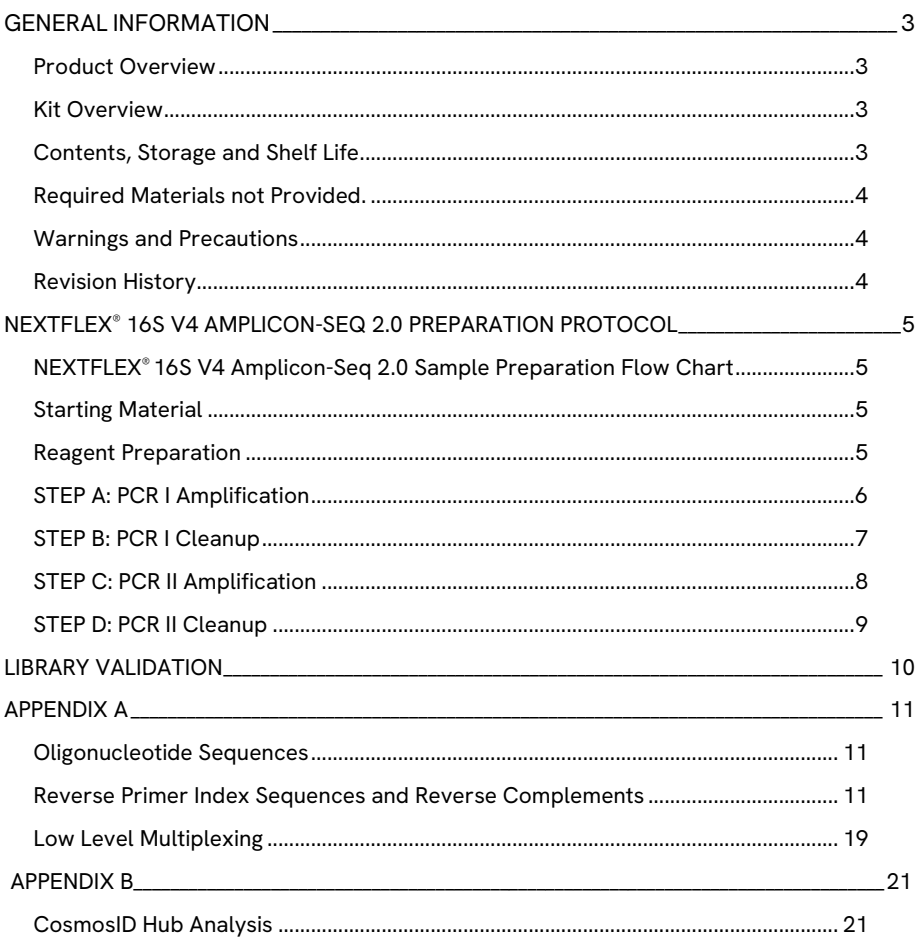

**This product is for research use only.** 

**Not for use in diagnostic procedures.**

This manual is proprietary to Revvity, Inc., and intended only for customer use in connection with the product(s) described herein and for no other purpose. This document and its contents shall not be used or distributed for any other purpose without the prior written consent of Revvity. Periodic optimizations and revisions are made to kit components and manuals. Follow the protocol included with the kit.

Revvity makes no warranty of any kind, either expressed or implied, except that the materials from which its products are made are of standard quality. There is no warranty of merchantability for this product, or of the fitness of the product for any purpose. Revvity shall not be liable for any damages, including special or consequential damages, or expense arising directly or indirectly from the use of this product.

Revvity, NEXTFLEX**®** , NextPrep™, & NextPrep-Mag™ are trademarks or registered trademarks of Revvity. All other brands and names contained herein are the property of their respective owners.

## <span id="page-2-0"></span>**GENERAL INFORMATION**

## <span id="page-2-1"></span>Product Overview

The NEXTFLEX**®** 16S V4 Amplicon-Seq Kit 2.0 is designed to prepare multiplexed amplicon libraries that span the fourth hypervariable domain of microbial 16S ribosomal RNA (rRNA) genes. These libraries are compatible with paired-end sequencing on the Illumina® MiSeq platform.

There are two main steps involved in 16S V4 amplicon processing: an initial PCR amplification using customized PCR primers that target the V4 domain, and a subsequent PCR amplification that integrates relevant flow cell binding domains and unique 12 base pair sample indices. A limited number of cleanup steps ensures maximum recovery of amplicons for downstream sequencing. Custom sequencing read primers are not required.

## <span id="page-2-2"></span>Kit Overview

The NEXTFLEX**®** 16S V4 Amplicon-Seq Kit 2.0 contains enough material to prepare 24, 96, or 192 samples from genomic DNA for Illumina® compatible sequencing.

**Note:** The 24-reaction kit contains PCR II Primers 1-12. The 96-reaction kit contains PCR II Primers 1-48, and the 192-reaction kit contains PCR II Primers 1-96, 97-192, 193-288, or 289-384.

## <span id="page-2-3"></span>Contents, Storage and Shelf Life

The shelf life of all reagents is at least 12 months when stored properly. All components can be safely stored at -20°C.

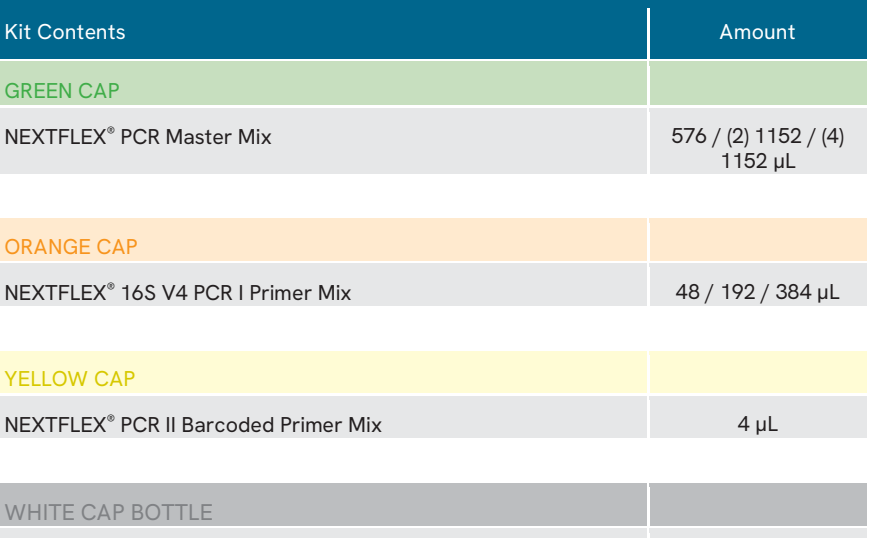

Resuspension Buffer 1.5\* / 6 / 12 mL Nuclease-free Water 1.5\* / 4 / 8 mL \*in the 8 rxn kit the Resuspension Buffer and Nuclease-free water are provided in tubes

with white caps

<span id="page-3-0"></span>Required Materials not Provided.

- 1 ng 50 ng high-quality genomic DNA in up to 36 μL nuclease-free water
- 96 well PCR Plate Non-skirted (Phenix Research, Cat # MPS-499) or similar
- Adhesive PCR Plate Seal (BioRad, Cat # MSB1001)
- Agencourt AMPure XP 5 mL (Beckman Coulter Genomics, Cat # A63880)
- Magnetic Stand -96 (Ambion, Cat # AM10027) or similar
- Thermocycler
- 2, 10, 20, 200 and 1000 μL pipettes / multichannel pipettes
- Nuclease-free barrier pipette tips
- Vortex
- 80% Ethanol, freshly prepared (room temperature)

#### <span id="page-3-1"></span>Warnings and Precautions

Revvity strongly recommends that you read the following warnings and precautions. Periodically, optimizations and revisions are made to the components and manual. Therefore, it is important to follow the protocol included with the kit. If you need further assistance, you may contact your local distributor or Revvity a[t ngs@revvity.com.](mailto:ngs@revvity.com) 

- Do not use the kit past the expiration date.
- Ensure pipettes are properly calibrated as library preparations are highly sensitive to pipetting error.
- Try to maintain a laboratory temperature of  $20^{\circ}$ -25 $^{\circ}$ C (68 $^{\circ}$ -77 $^{\circ}$ F).
- Genomic DNA sample quality may vary between preparations. It is the user's responsibility to utilize high quality Genomic DNA. Genomic DNA that is heavily nicked or damaged may cause library preparation failure. Absorbance measurements at 260 nm are commonly used to quantify DNA and 260 nm / 280 nm ratios of 1.8 - 2.0 usually indicate relatively pure DNA. Other quantification methods using fluorescent dyes may also be used. The user should be aware that contaminating RNA, nucleotides and single-stranded DNA may affect the amount of usable DNA in a sample preparation.
- It is required that NEXTFLEX**®** 16S V4 PCR I & PCR II Primer Mixes are used during PCR amplification steps.

## <span id="page-3-2"></span>Revision History

<span id="page-3-3"></span>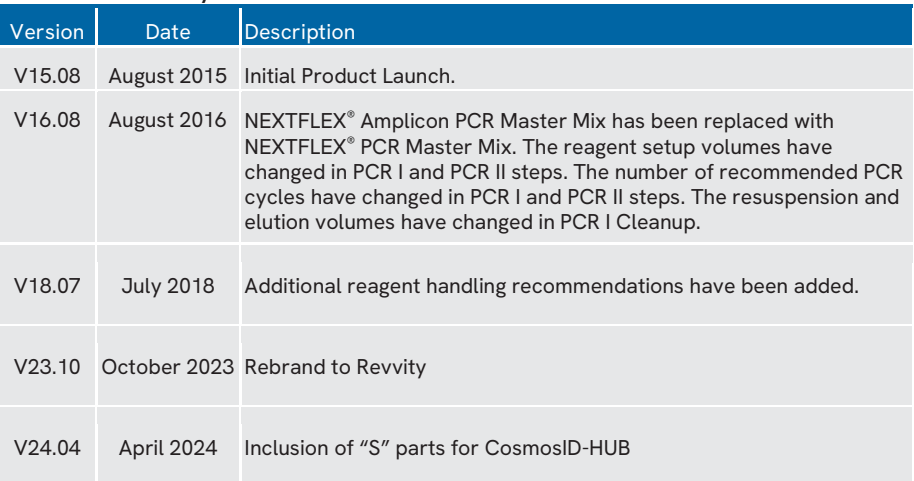

## **NEXTFLEX® 16S V4 AMPLICON-SEQ 2.0 PREPARATION PROTOCOL**

<span id="page-4-0"></span>NEXTFLEX**®** 16S V4 Amplicon-Seq 2.0 Sample Preparation Flow Chart

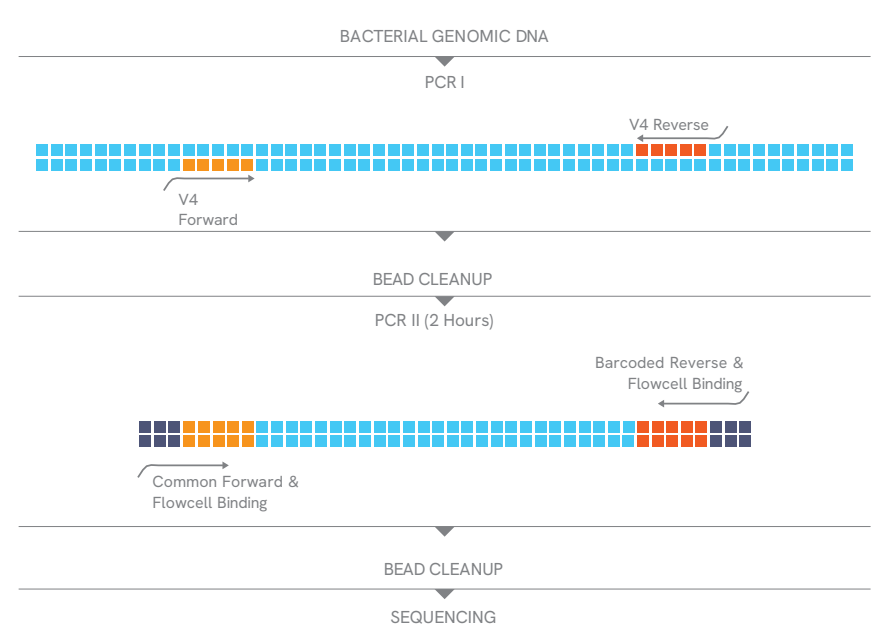

*Figure 1: Sample flow chart with approximate times necessary for each step.*

## <span id="page-4-1"></span>Starting Material

The NEXTFLEX**®** 16S V4 Amplicon-Seq Kit 2.0 has been optimized and validated using 1 ng - 50 ng of high-quality bacterial genomic DNA.

## <span id="page-4-2"></span>Reagent Preparation

- 1. Briefly spin down each component to ensure material has not lodged in the cap or side of tube. Keep on ice and vortex each NEXTFLEX**®** Mix just prior to use.
- 2. Allow Agencourt AMPure XP Beads to come to room temperature and vortex the beads until liquid appears homogenous before every use.
- 3. Note: Barcoded Primers supplied in individual tubes must be centrifuged at 600xg for 5 seconds before opening the tube(s).
- 4. Note: Due to the viscosity of certain materials, attempting to prepare more than the stated number of reactions, may result in a shortage of materials. All NEXTFLEX**®** enzyme components must be centrifuged at 600xg for 5 seconds before opening the tube(s)

## <span id="page-5-0"></span>STEP A: PCR I Amplification

Materials Revvity Supplied **GREEN CAP** - NEXTFLEX**®** PCR Master Mix **ORANGE CAP** - NEXTFLEX**®** 16S V4 PCR I Primer Mix CLEAR CAP BOTTLE - Nuclease-Free Water

User Supplied Thermocycler 96 Well PCR Plate 1 ng - 50 ng High-Quality Genomic DNA (in up to 36 μL Nuclease-free Water)

1. For each sample, combine the following reagents on ice in the PCR plate.

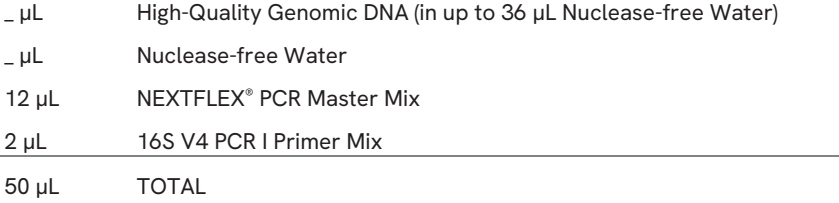

- 2. Mix well by pipetting.
- 3. Apply adhesive PCR plate seal and place in thermocycler for the following PCR cycles:

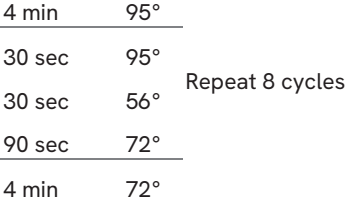

## <span id="page-6-0"></span>STEP B: PCR I Cleanup

#### Materials

#### Revvity Supplied

**WHITE CAP or CLEAR CAP BOTTLE** - Resuspension Buffer

#### User Supplied

Agencourt AMPure XP Magnetic Beads (room temperature) 80% Ethanol, freshly prepared (room temperature) Magnetic Stand

- 1. Add 50 µL of AMPure XP Beads to each sample. Mix thoroughly by pipetting.
- 2. Incubate at room temperature for 5 minutes.
- 3. Place the 96 well PCR Plate on the magnetic stand at room temperature until the supernatant appears completely clear.
- 4. Remove and discard the supernatant. Do not disturb beads. Some liquid may remain in wells.
- 5. With plate on stand, add 200 μL of freshly prepared 80% ethanol to each magnetic bead pellet and incubate plate at room temperature for 30 seconds. Carefully, remove ethanol by pipette.
- 6. Repeat previous step, for a total of 2 ethanol washes. Ensure all ethanol has been removed.
- 7. Remove the plate from the magnetic stand and let dry at room temperature for 3 minutes.
- 8. Resuspend dried beads with 38 μL of Resuspension Buffer. Mix thoroughly by pipetting. Ensure beads are no longer attached to the side of the well.
- 9. Incubate resuspended beads at room temperature for 2 minutes.
- 10. Place plate on magnetic stand for 5 minutes or until the sample appears clear.
- 11. Transfer 36 μL of clear supernatant (purified PCR I product) to new well.

## <span id="page-7-0"></span>STEP C: PCR II Amplification

Materials Revvity Supplied **GREEN CAP** - NEXTFLEX**®** PCR Master Mix **YELLOW CAP** - NEXTFLEX**®** PCR II Barcoded Primer Mix

User Supplied Thermocycler 96 Well PCR Plate Purified PCR I product (from STEP B)

- 1. For each sample, combine the following reagents on ice in the PCR plate.
- Note: make sure to spin down all reagents prior to opening.

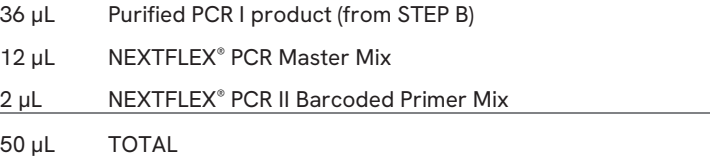

- 2. Mix well by pipette.
- 3. Apply adhesive PCR plate seal and place in thermocycler for the following PCR cycles:

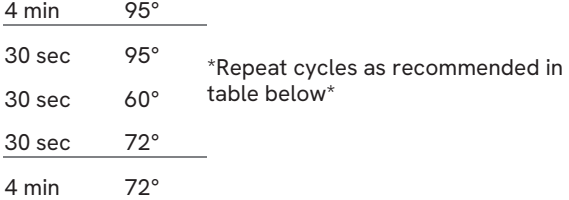

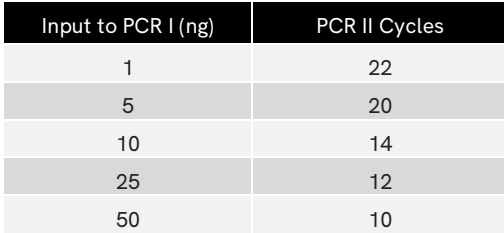

## <span id="page-8-0"></span>STEP D: PCR II Cleanup

#### Materials

#### Revvity Supplied

**WHITE CAP or CLEAR CAP BOTTLE** - Resuspension Buffer

#### User Supplied

Agencourt AMPure XP Magnetic Beads (room temperature) 80% Ethanol, freshly prepared (room temperature) Magnetic Stand

- 1. Add 50 μL of AMPure XP Beads to each clear sample. Mix thoroughly by pipetting.
- 2. Incubate at room temperature for 5 minutes.
- 3. Place the 96 well PCR Plate on the magnetic stand at room temperature until the supernatant appears completely clear.
- 4. Remove and discard the supernatant. Do not disturb beads. Some liquid may remain in wells.
- 5. With plate on stand, add 200 μL of freshly prepared 80% ethanol to each magnetic bead pellet and incubate plate at room temperature for 30 seconds. Carefully, remove ethanol by pipette.
- 6. Repeat previous step, for a total of 2 ethanol washes. Ensure all ethanol has been removed.
- 7. Remove the plate from the magnetic stand and let dry at room temperature for 3 minutes.
- 8. Resuspend dried beads with 17 μL of Resuspension Buffer. Mix thoroughly by pipetting. Ensure beads are no longer attached to the side of the well.
- 9. Incubate resuspended beads at room temperature for 2 minutes.
- 10. Place plate on magnetic stand for 5 minutes until the sample appears clear.
- 11. Transfer 16 μL of clear supernatant to new well.
- 12. To ensure cluster generation, it is recommended that you quantify your library by gel or Agilent Bioanalyzer. To quantify by gel, load 2 μL of 6X Gel Loading Dye and 6-10 μL of PCR Product on a 2% low melt agarose gel + SYBR Gold.
- 13. Quantitate DNA library templates for optimal cluster density. Libraries generated with this kit are sequenced with standard Illumina sequencing primers.

## <span id="page-9-0"></span>**LIBRARY VALIDATION**

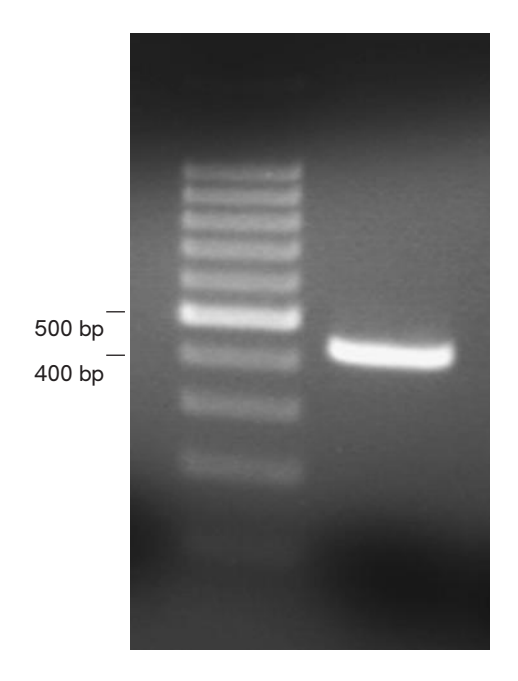

*Figure 2. Gel validation of the NEXTFLEX***®** *16S V4 Amplicon PCR product.*

\*Important note – Bacterial hypervariable regions vary in base composition and length. For community studies, expect bands that are ~450 bp.

## <span id="page-10-0"></span>**APPENDIX A**

## <span id="page-10-1"></span>Oligonucleotide Sequences

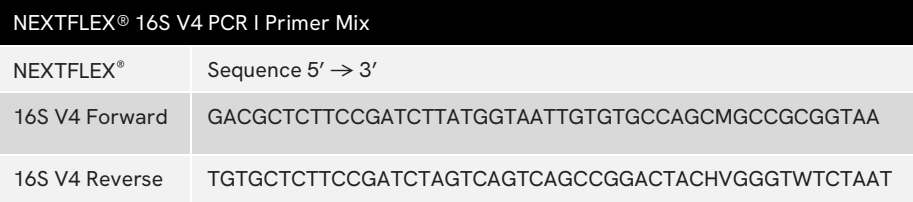

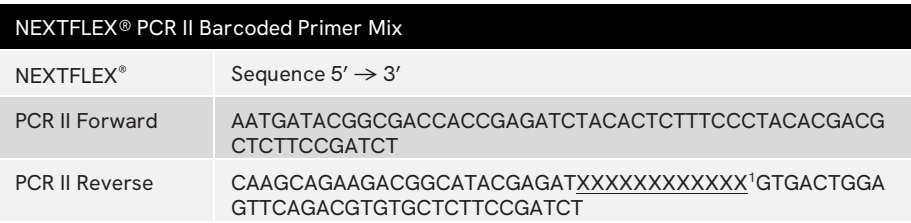

<sup>1</sup>XXXXXXXXXXXX denotes the index region of adapter. The index sequences and the respective reverse complement sequences contained in each adapter are listed below.

## <span id="page-10-2"></span>Reverse Primer Index Sequences and Reverse Complements

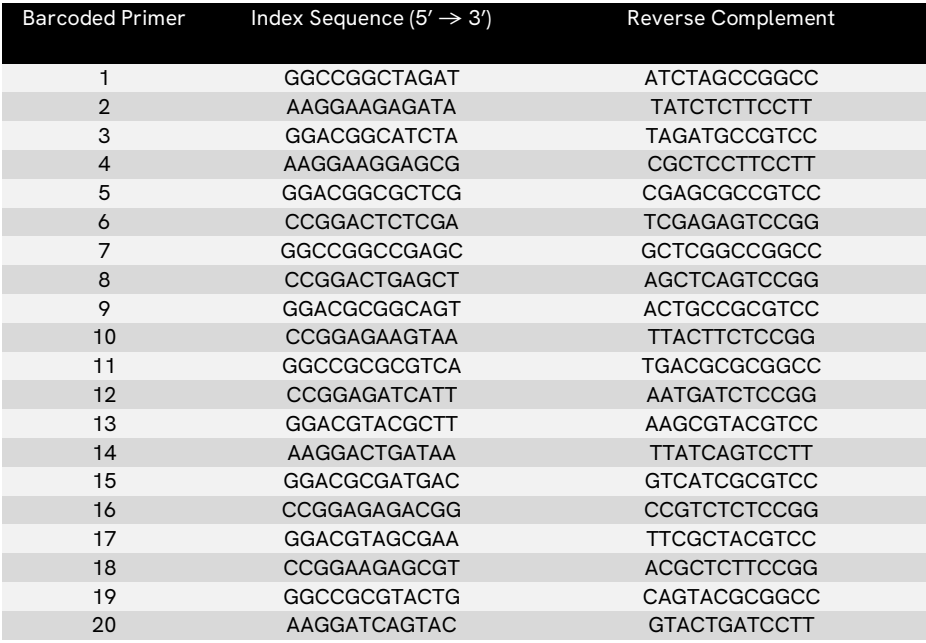

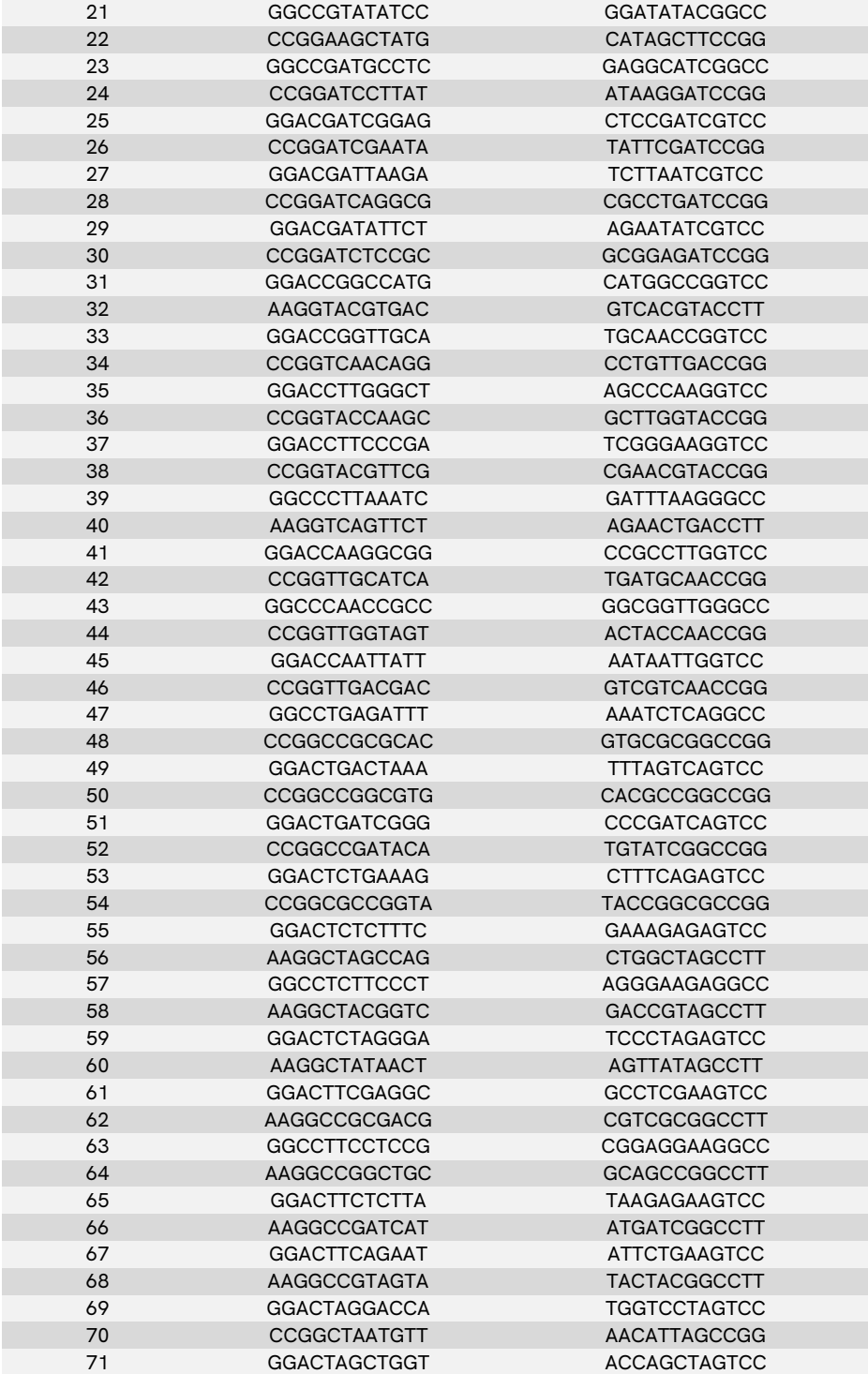

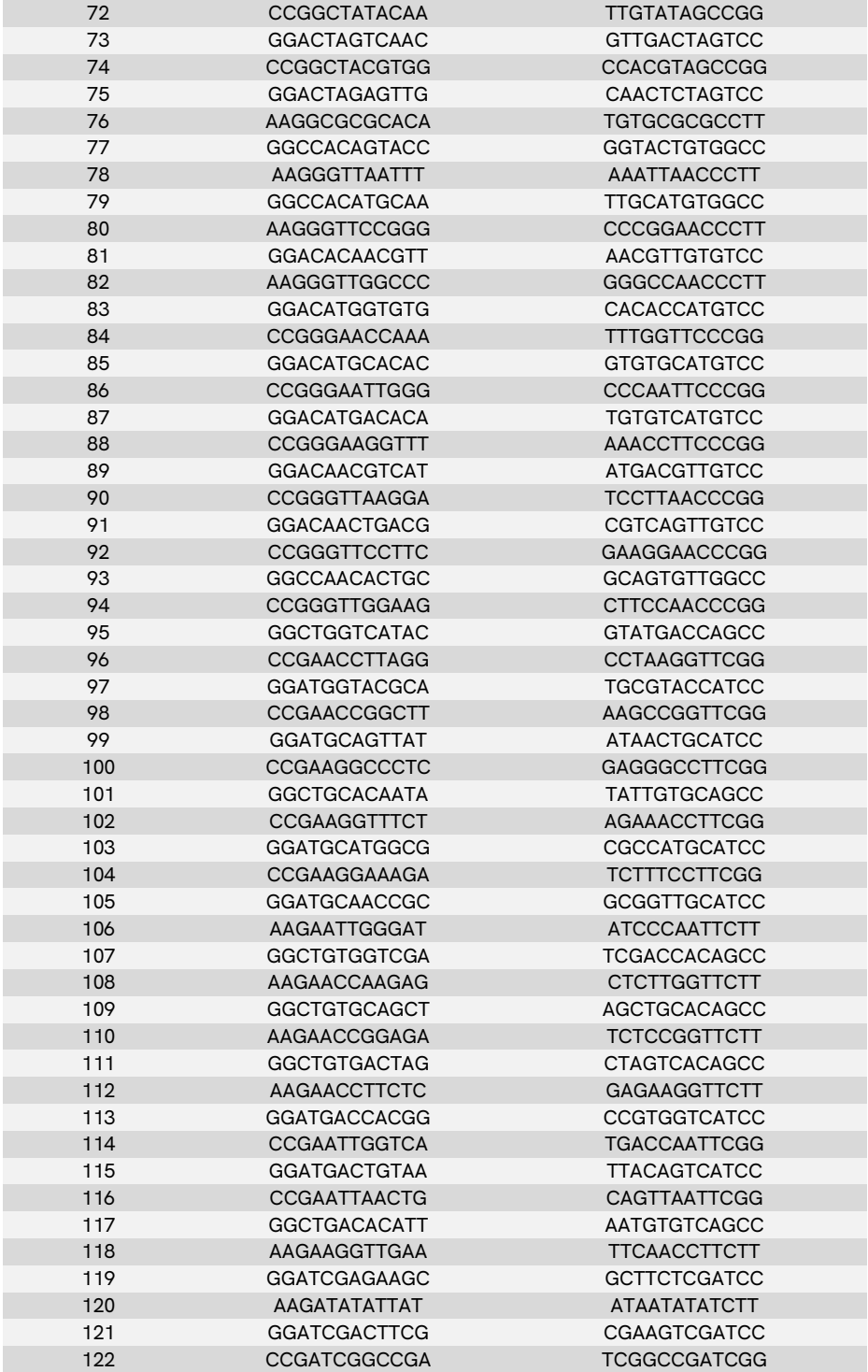

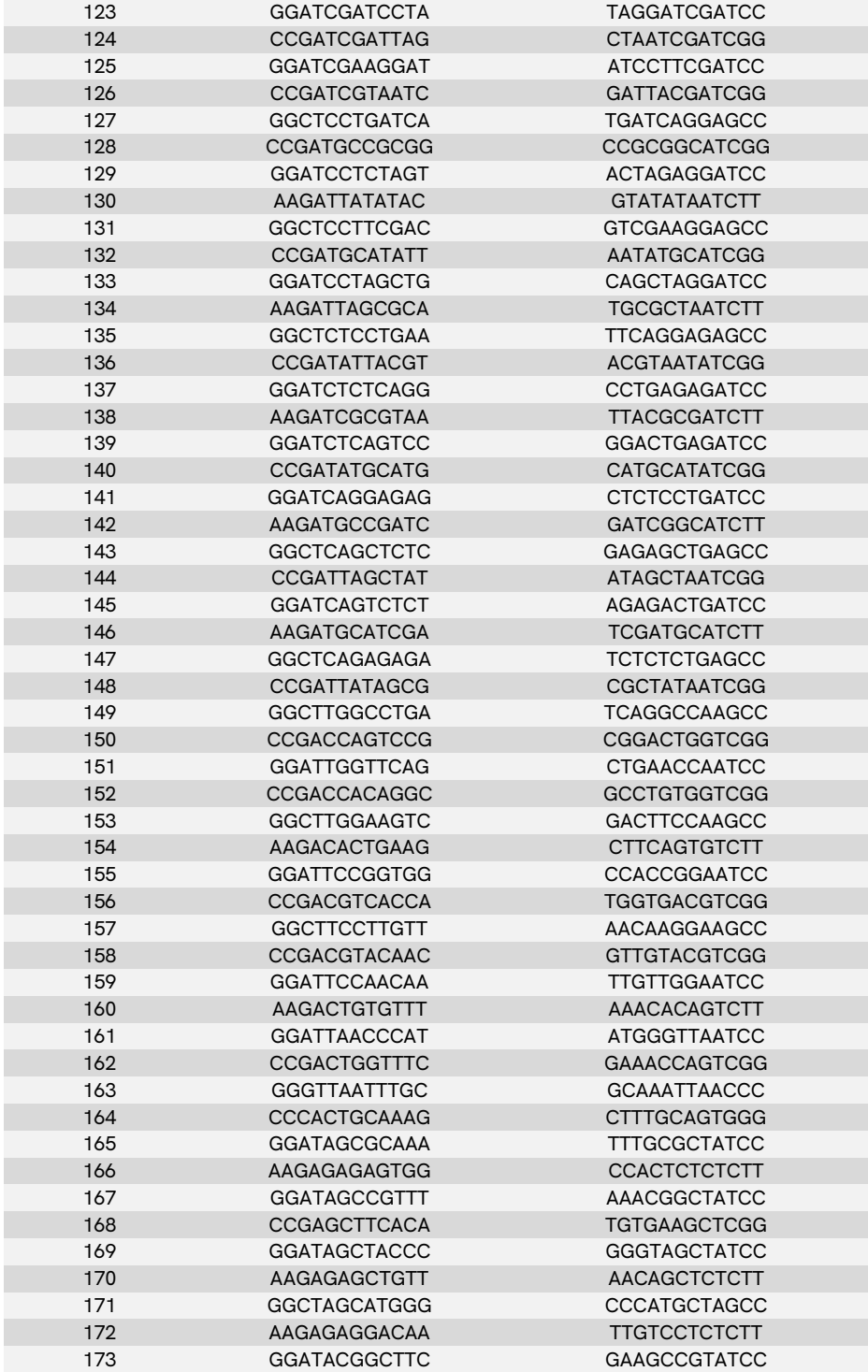

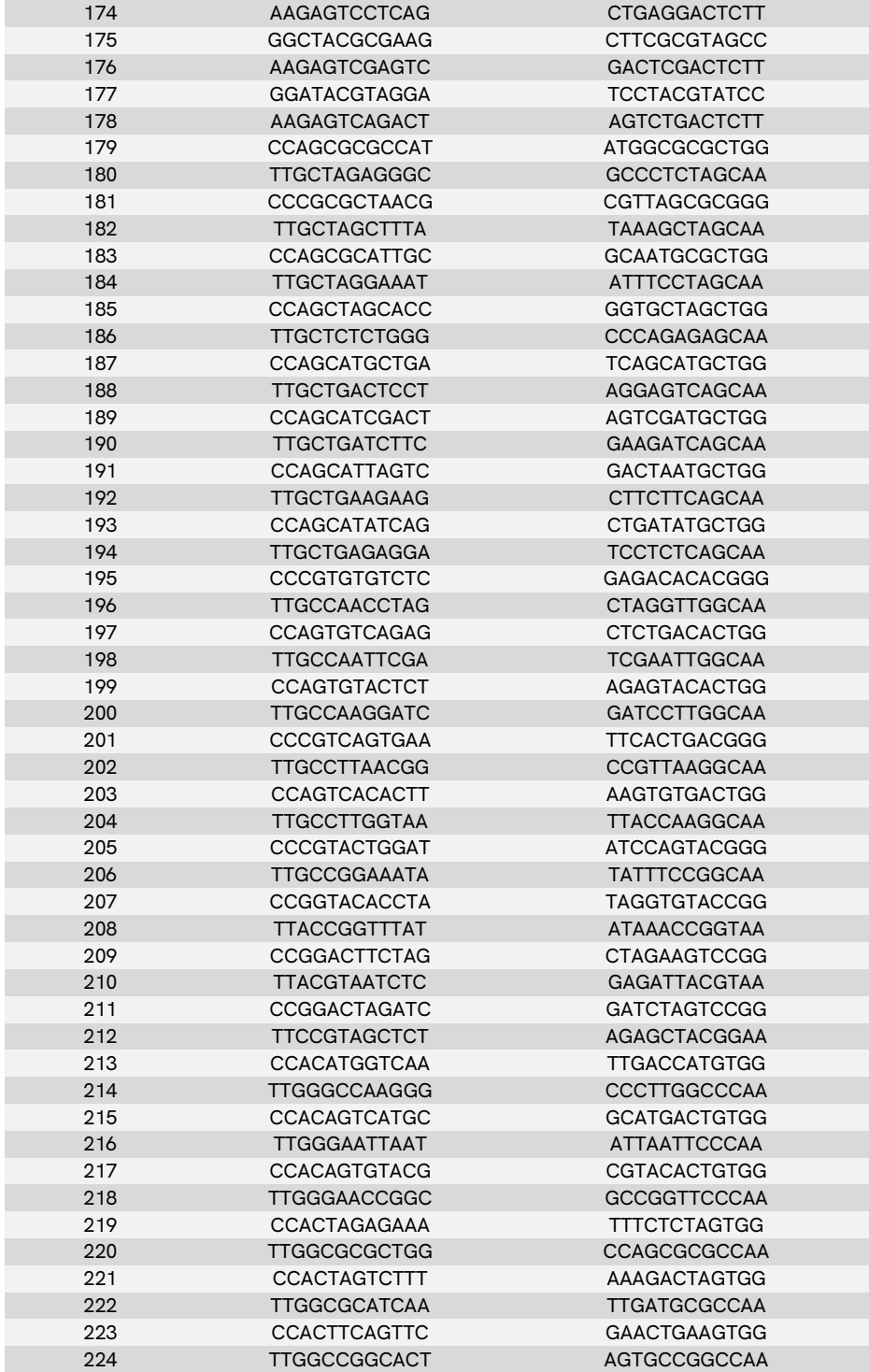

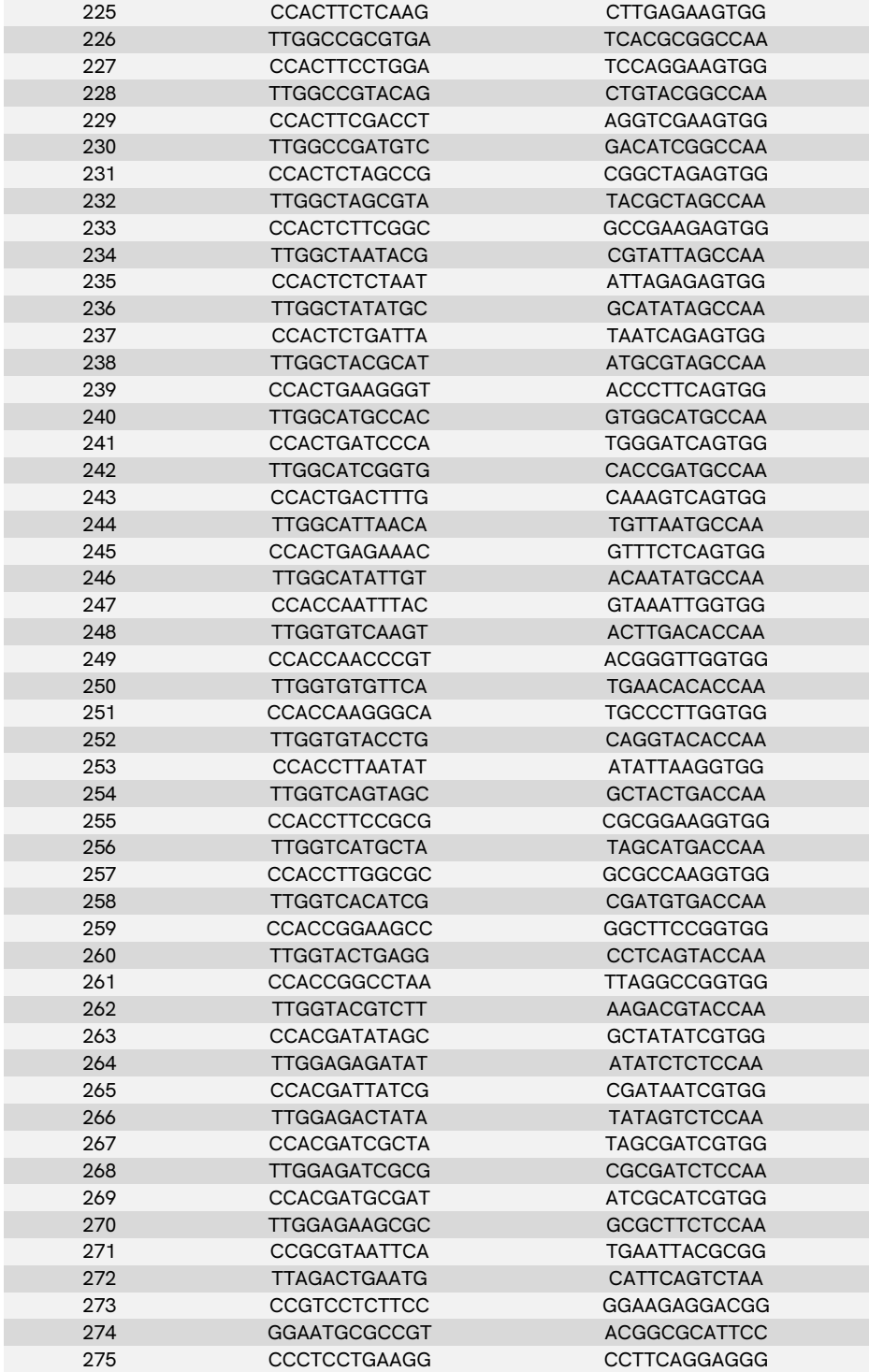

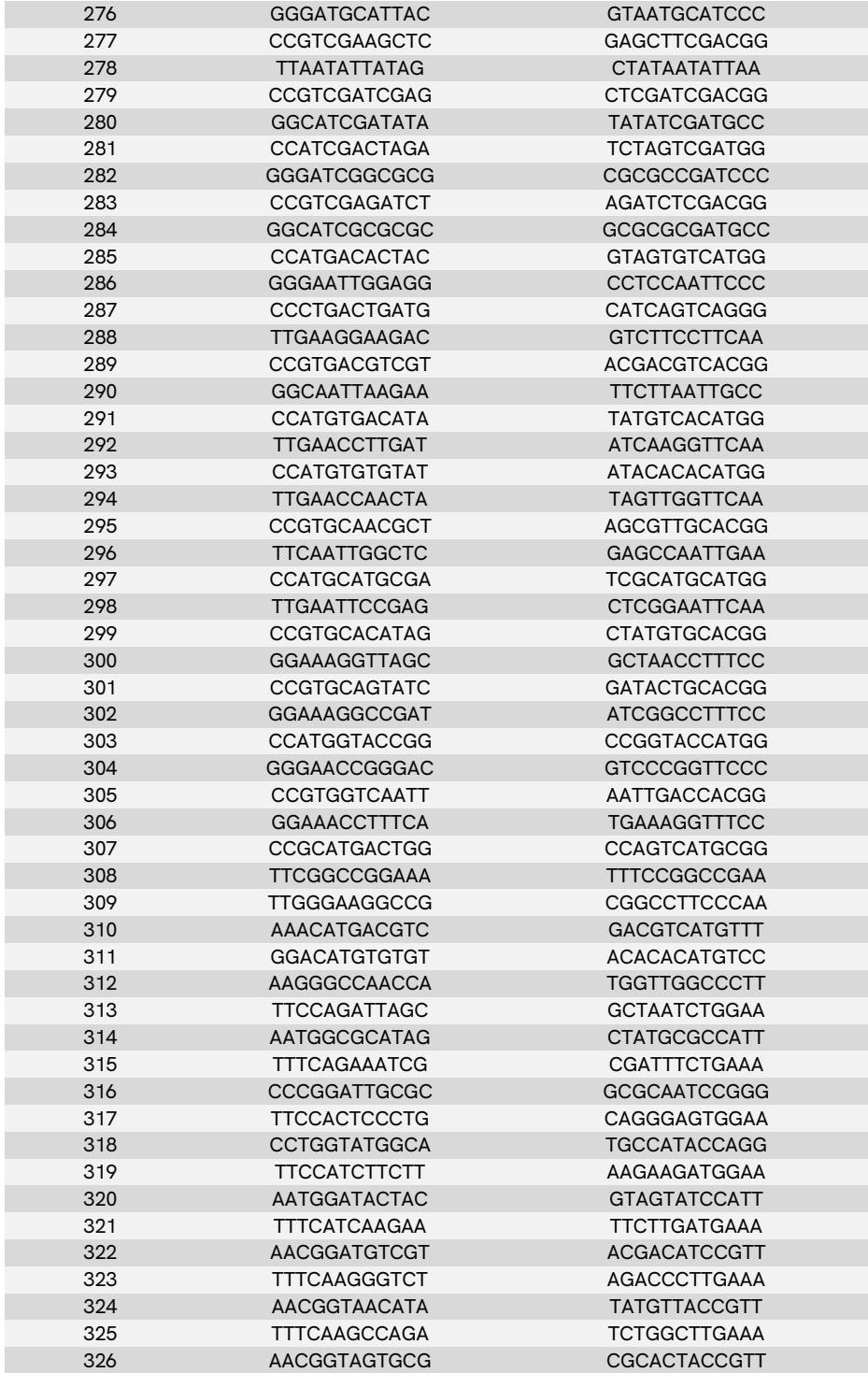

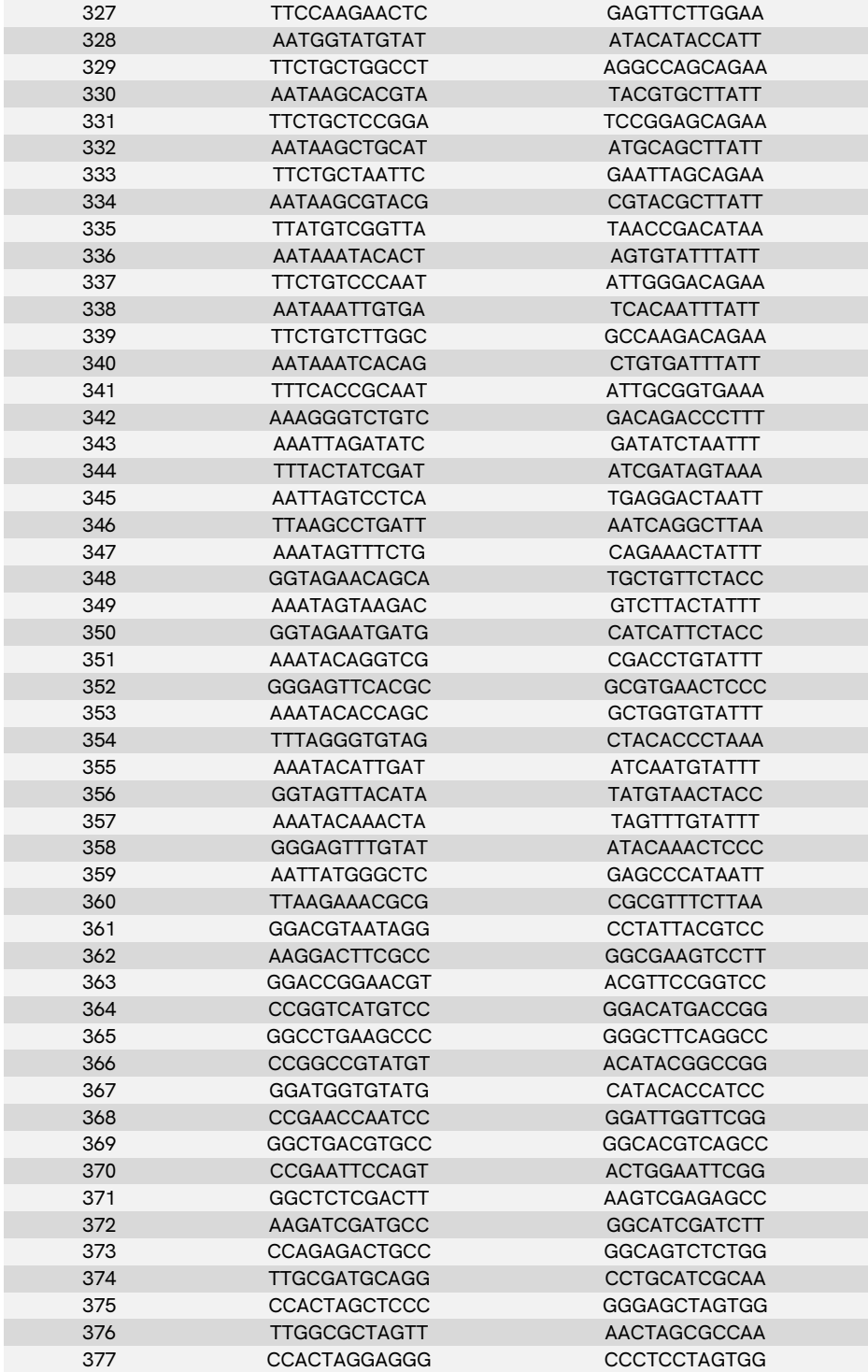

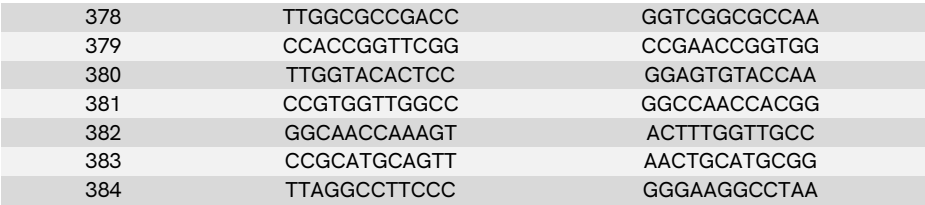

## <span id="page-18-0"></span>Low Level Multiplexing

Every combination of sequential odd and even numbered barcodes are fully color balanced at all positions of the index. For example, barcodes 5 and 6 are opposite colors at every position, but barcodes 6 and 7 are not.

## Appendix B

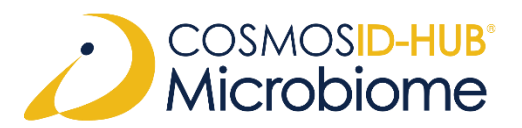

## **CosmosID-HUB Analysis**

The NEXTFLEX 16S V4 2.0 Amplicon-seq panels can now be bundled with access to CosmosID-HUB; an online software solution that enables fast and easy analysis of complex microbiome data. CosmosID-HUB gives scientists user-friendly access to version-controlled and validated 16S pipelines. The software also enables rapid data interpretation through a comparative analysis software with features such as tables, heatmaps, bar charts, multiple Alpha & Beta Diversity indexes, abundance distribution plots, differential abundance testing, as well as comprehensive statistics between groups.

Customers who purchase parts ending in "S" are entitled to access CosmosID-Hub Analysis Portal to analyze their samples. This machine learning powered software enables rapid and easy interpretation of complex microbiome data. Learn more about [CosmosID-](https://cosmosidhub.com/)[HUB.](https://cosmosidhub.com/)

Please see the below steps on how to access the portal: **Quick Guide:**

- 1. Go t[o https://cosmosidhub.com/revvity/](https://cosmosidhub.com/revvity/)
- 2. Complete the form, including your unique Kit  $ID^*$  (you may enter multiple).
- 3. A member of the CosmosID-HUB team will reach out to complete your onboarding.
- 4. Once onboarding is completed, HUB credits will be issued to your account.
- 5. Upload your 16S data and run your microbiome study for up to 60 days.

**Amplicon 16S Profiling Requirements:**

- Amplicon 16S profiling workflow accepts *paired-end* sequencing data exclusively.
- Sequencing data files should not exceed a size of 100 MB in fastq.gz format.
- For each sample ID, two paired-end fastq files must be uploaded with "**R1\_001** " or "**R2\_001** " followed by the sequencing suffix (e.g., *Sample0123\_R1\_001.fastq.gz* + *Sample0123\_R2\_001.fastq.gz*)
- File names should not have any spaces and special characters in them.
- Maintaining an average base quality score >PHRED 20 is expected across all individual reads inside a fastq file.
- A minimum of 10 samples from the same sequencing run must be uploaded for batch analysis through Amplicon 16S profiling workflow, which uses DADA2's denoising and taxonomic classification framework for amplicon 16S analysis.
- The forward and reverse reads must overlap by at least 15 identical bases.

**\*To receive your Unique Kit ID or want to learn more about this analysis, please reach out at [ngs@revvity.com](mailto:ngs@revvity.com)**

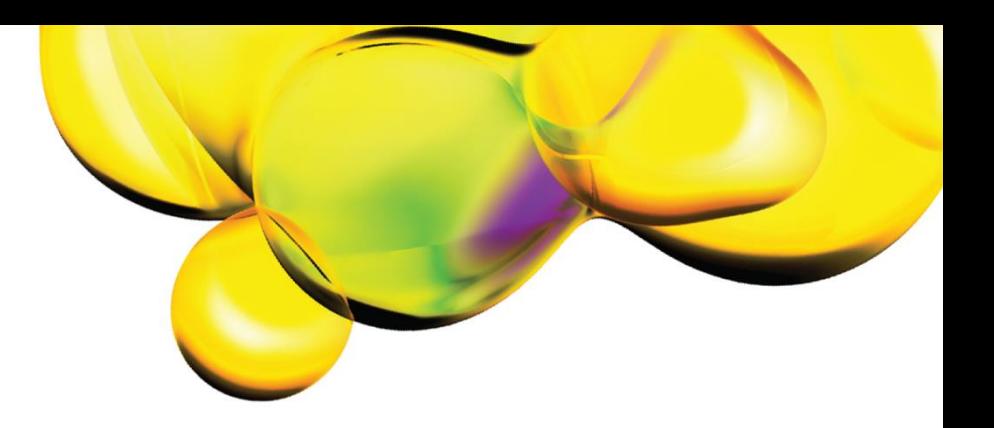

The information provided in this document is for reference purposes only and may not be all-inclusive. Revvity, Inc., its subsidiaries, and/or affiliates (collectively, "Revvity") do not assume liability for the accuracy or completeness of the information contained herein. Users should exercise caution when handling materials as they may present unknown hazards. Revvity shall not be liable for any damages or losses resulting from handling or contact with the product, as Revvity cannot control actual methods, volumes, or conditions of use. Users are responsible for ensuring the product's suitability for their specific application. REVVITY EXPRESSLY DISCLAIMS ALL WARRANTIES, INCLUDING WARRANTIES OF MERCHANTABILITY OR FITNESS FOR A PARTICULAR PURPOSE, REGARDLESS OF WHETHER ORAL OR WRITTEN, EXPRESS OR IMPLIED, ALLEGEDLY ARISING FROM ANY USAGE OF ANY TRADE OR ANY COURSE OF DEALING, IN CONNECTION WITH THE USE OF INFORMATION CONTAINED HEREIN OR THE PRODUCT ITSELF.

www.revvity.com

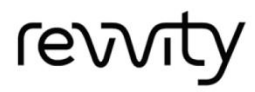

(800) 762-4000 www.revvity.com